2021/11/21

# **GoodNotes 5** iPad/iPhone/Mac用ノートアプリ

愛用のノートアプリ

1. アプリ比較

2. 人気

3. 私の使い分け

4. 安心

5. 好きな機能

6. 図形追加・レーザーポインタ

7. ダークモード

8. スクリブルとなげなわテキスト変換

9. アウトライン

10. 用紙設定に注意

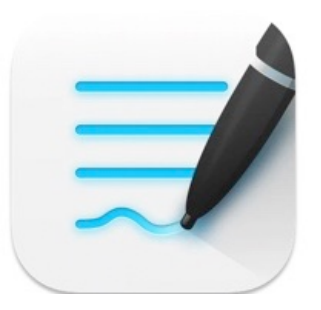

GoodNotes 5 手書きメモ & PDFマークアップ **Time Base Technology Limited** 

「仕事効率化」内1位 ★★★★★ 4.7 + 10.4万件の評価

¥980

こちらで表示: Mac App Store ス

# 1. アプリ比較

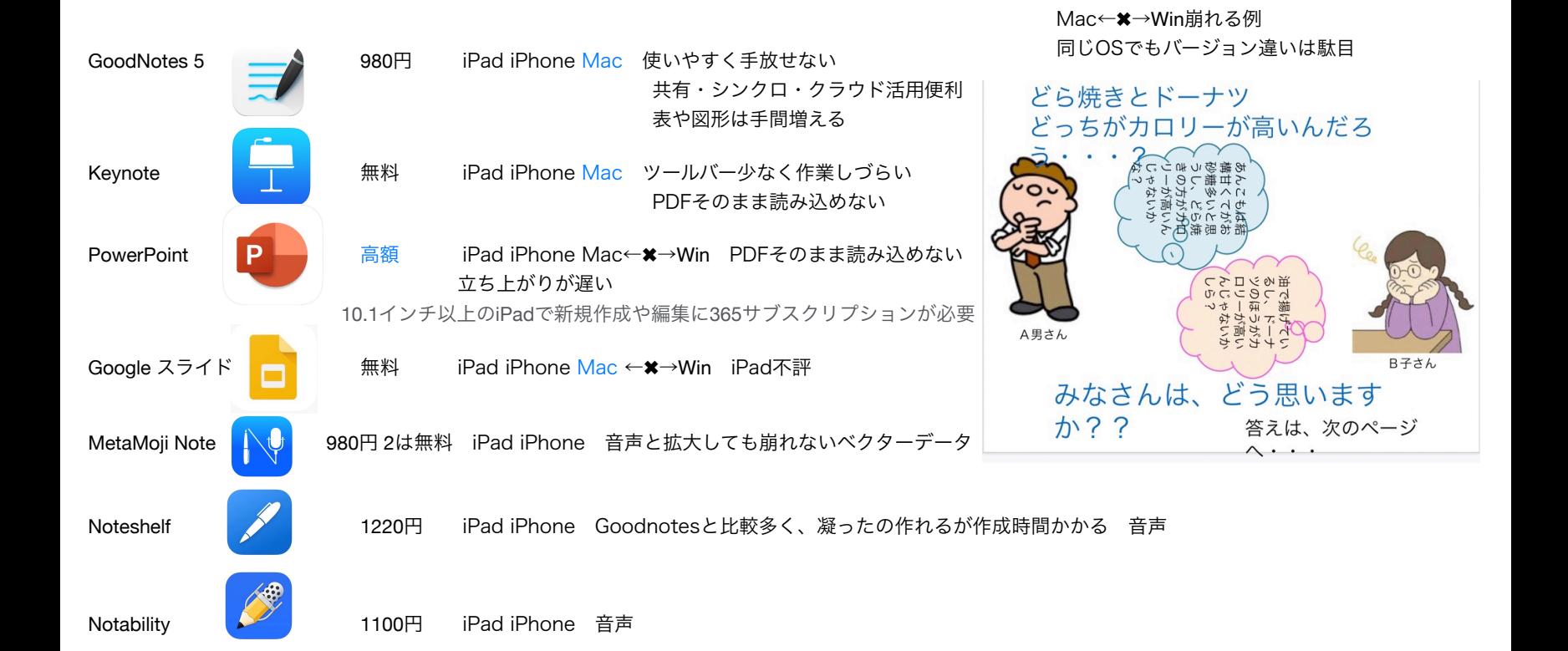

2. 人気

iPadOS

**MacOS** 

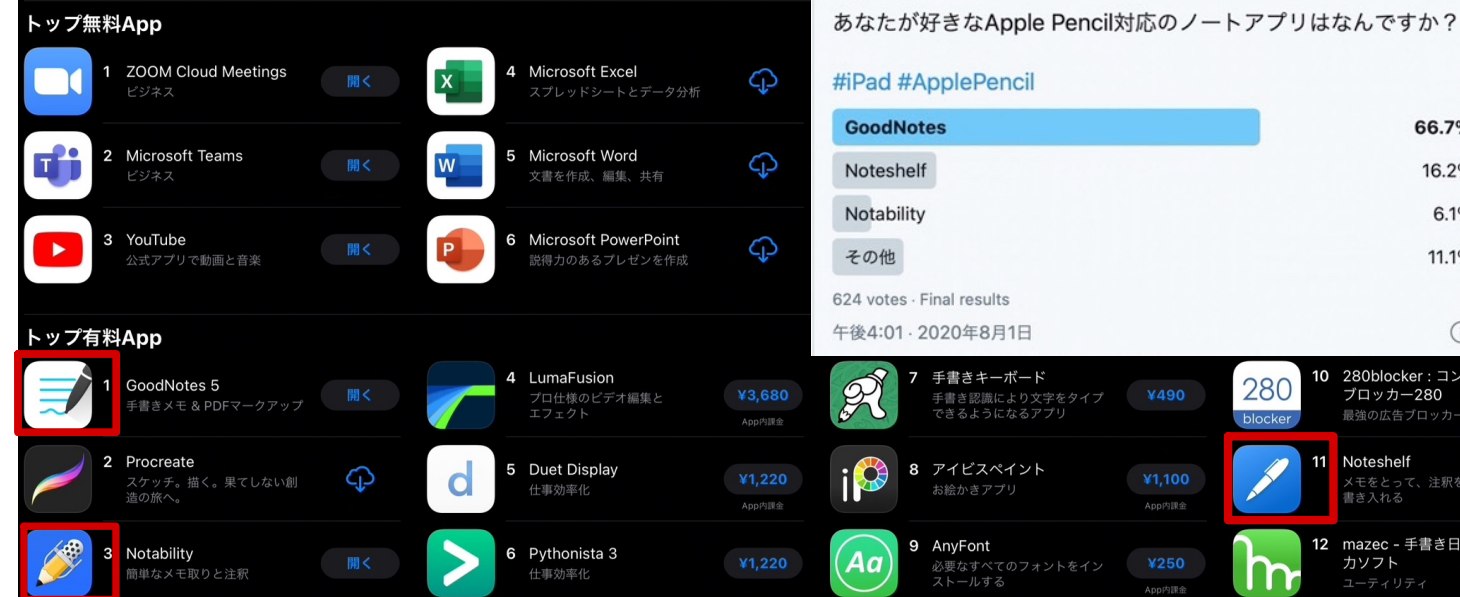

トップ有料App すべて表示 GoodNotes 5 BetterSnapTool **Affinity Photo**  $\overline{4}$  $\overline{7}$ 開く ¥370 ¥3,060 手書きメモ & PDFマークアップ 仕事効率化 写真/ビデオ Notability 5 Magnet マグネット 8 Affinity Designer  $\overline{\mathbf{2}}$ € Œ  $\varphi$ ¥980 ¥3,060 簡単なメモ取りと注釈 作業スペースを整理整頓 グラフィック/デザイン 3 Final Cut Pro 6 Logic Pro 9 Macgo Blu-ray Player  $\bullet$ ¥36,800 ¥24,000 ¥6,100 写真/ビデオ プロフェッショナル向け音楽制作 ブルーレイディスク再生

Apple信者1億人創出計画

66.7% 16.2% 6.1% 11.1%

 $\odot$ 

10 280blocker: コン

Noteshelf

 $11$ 

ブロッカー280 最強の広告ブロッカ

メモをとって、注釈?<br>|書き入れる

12 mazec - 手書き日 カソフト

280

blocker

# 3. 私の使い分け

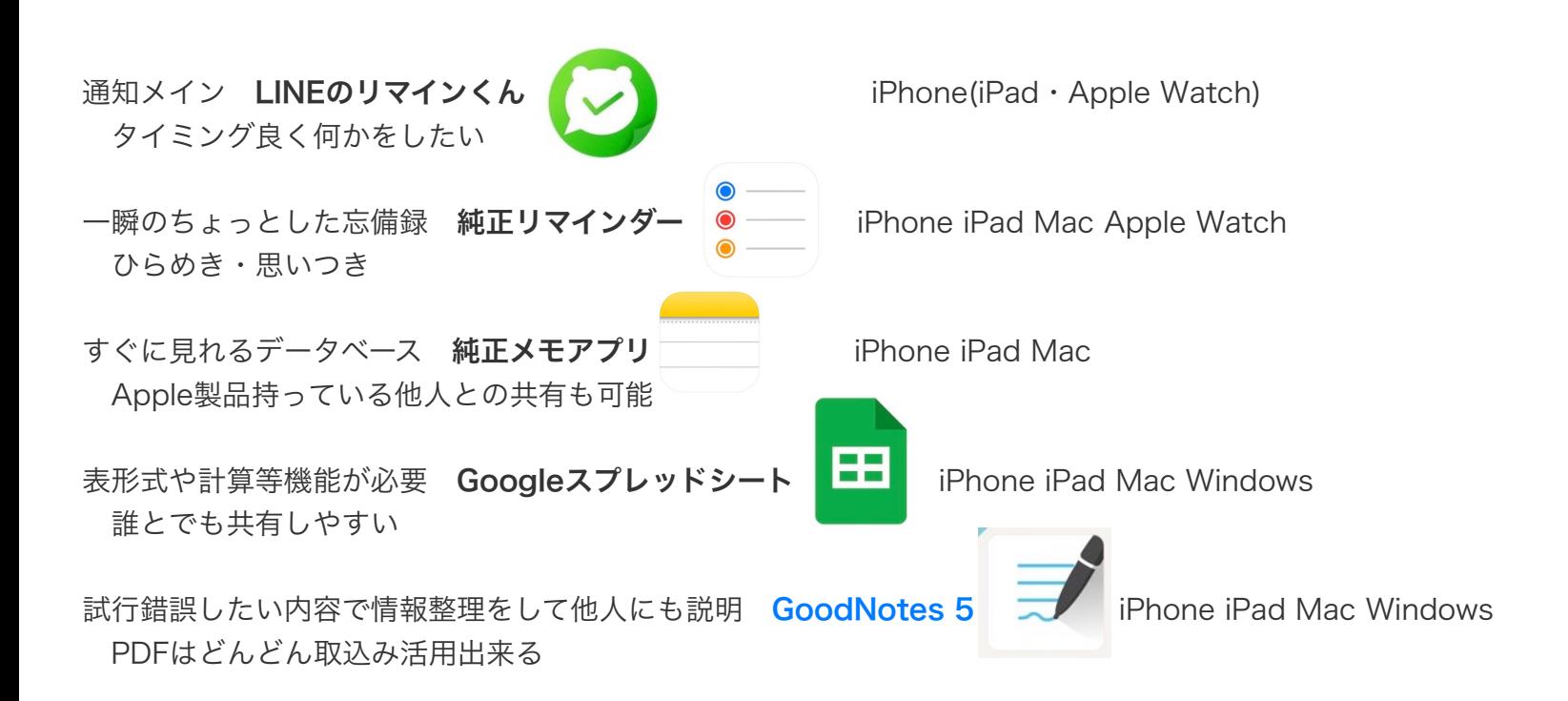

# 4. 安心

●今までiCloud同期だけだったが、追加機能の自動バックアップも併用 ● GoodNotes 5の自動バックアップとiCloud同期の違い

自動バックアップとiCloudでの同期の違いは以下の表の通りです。自動バックアップはノ ートのコピーをクラウドストレージに保存する「一方通行」のバックアップで、iCloud同 期は最新のノートを常に別の端末で同期する「双方向」のバックアップとなっています。

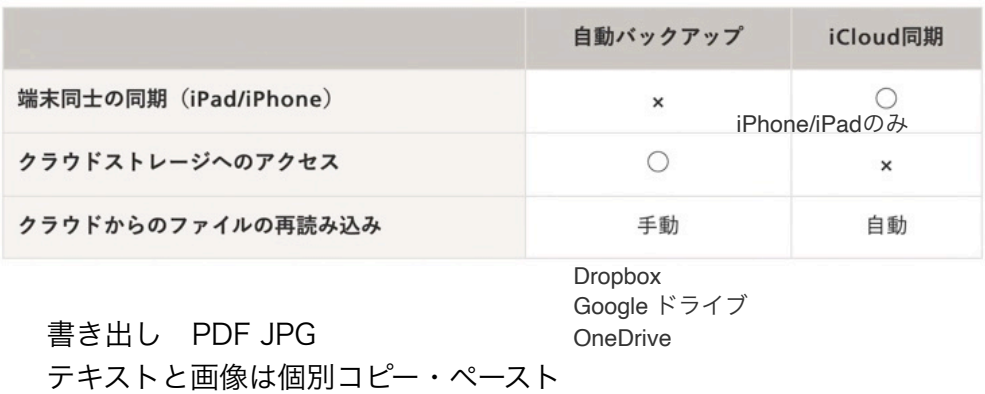

●他と同時連携不要ならオフラインでも作業出来るのでバッテリー節約が出来る

### 5. 好きな機能

無制限のフォルダとサブフォルダで、ノートをカテゴリ分けが分かりやすく出来る

ライブラリ全体の全文検索が可能(手書き文字・テキスト・PDF内テキスト)

 iCloudでリアルタイム同期されているのでiPadかMacか同時も作成・修正が使い分けで出来る iPad PDF読込と手書きと写真挿入とプレゼン・オンライン会議(スクリブルで文字も楽になる) Mac 文字入力・修正他

レーザーポインターや手書きコメントでプレゼンがやりやすい(次頁)

PDF取込とその後の扱いがやりやすい WEBフルページ取込も出来る

iPadのSplite Viwe(2画面) GoodNotesの同じノートも可写真からドラッグドロップが便利

ノートを共有して共同編集 オンラインの画面共有で使ってみたが終わった後何もしなくて良く楽

HDMIやAirPlayを使用してノートだけをスクリーンや画面に映す「プレゼンテーションモード」

メール送信するだけでGoodNotesのノートを作れる

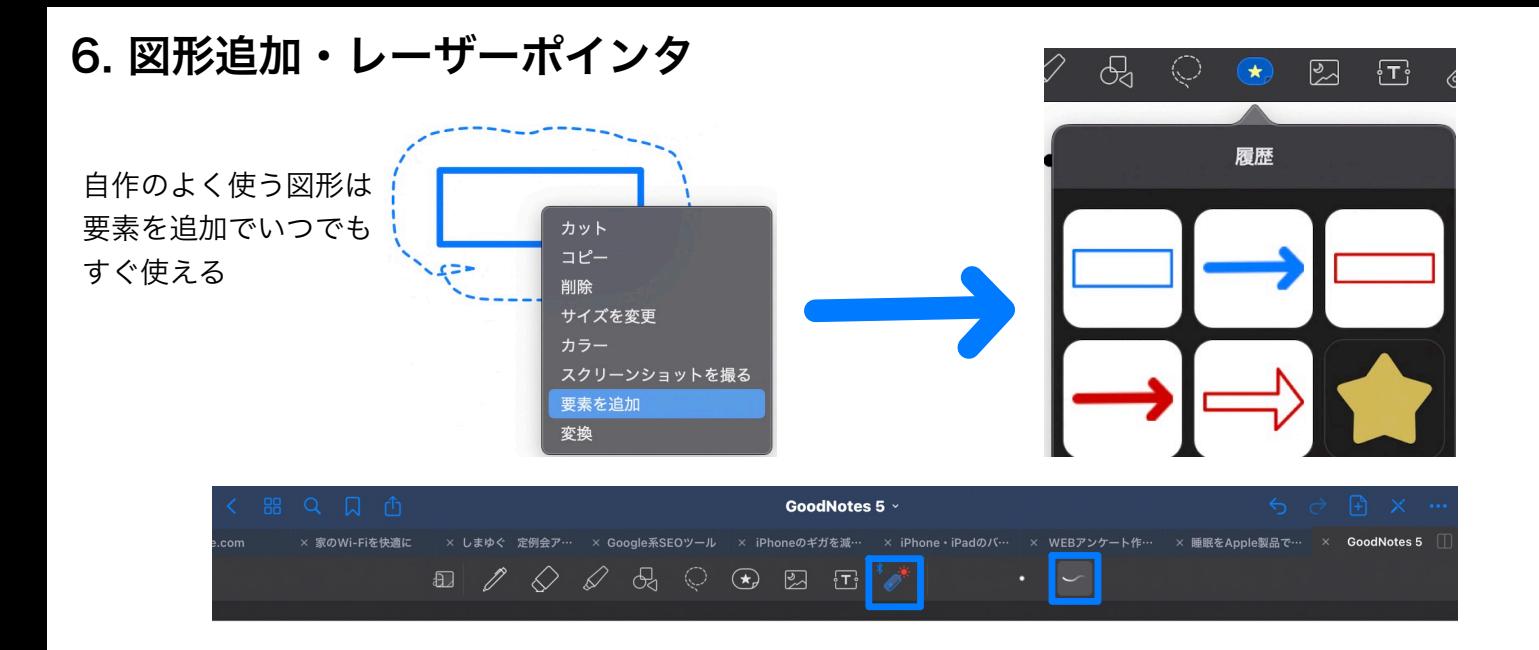

#### プレゼン中にiPadでレーザーポインタが便利

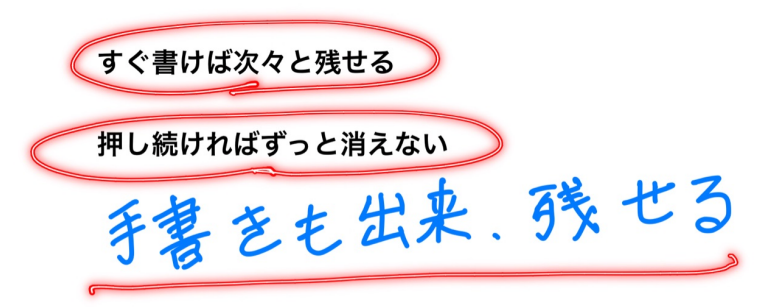

7. ダークモード

用紙もダークに出来る

目に優しくディスプレイによっては省エネだが、文字の色暗いと見にくい 赤はボールドが良さそう 暗い色はボールドでも見えない 白や黄色は白地に持っていけない

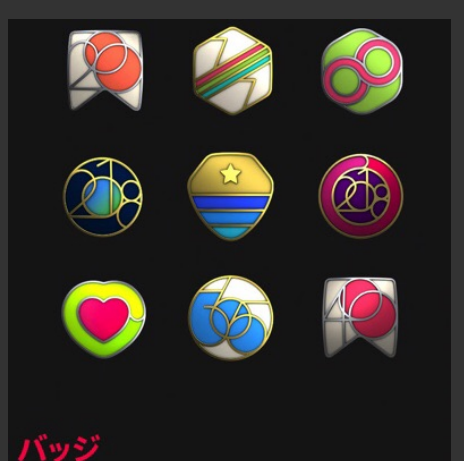

自己ベストを達成したり大きな目標をクリアした時はバッジ が届きます。集めたバッジは、iPhone上のフィットネスアプリ 内にあるデジタルトロフィーケースに並びます。アースデイや 米国の心臓月間といった記念日や啓発キャンペーンの時期に

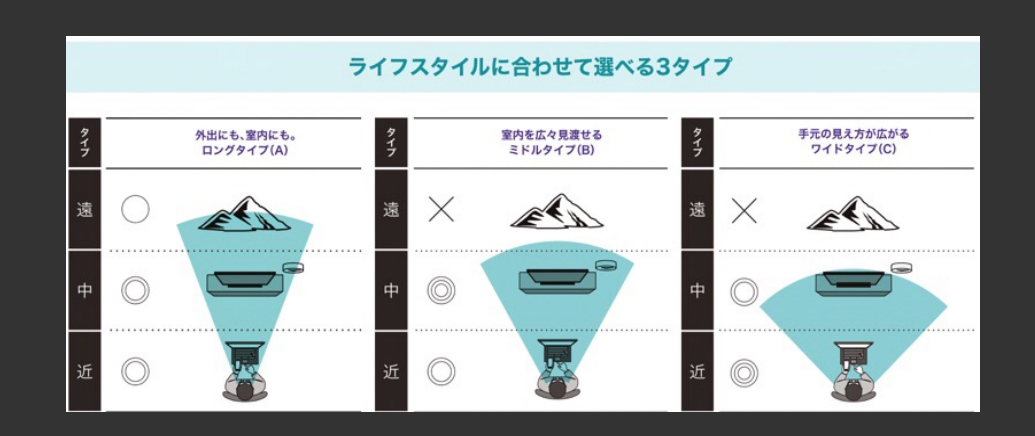

#### 8. スクリブルとなげなわテキスト変換

スクリブル :Apple Pencilで手書き文字をテキストに変換(iPadOS 15以降) 文字変換の他に文字消し・スペース空け・詰め・選択も出来る

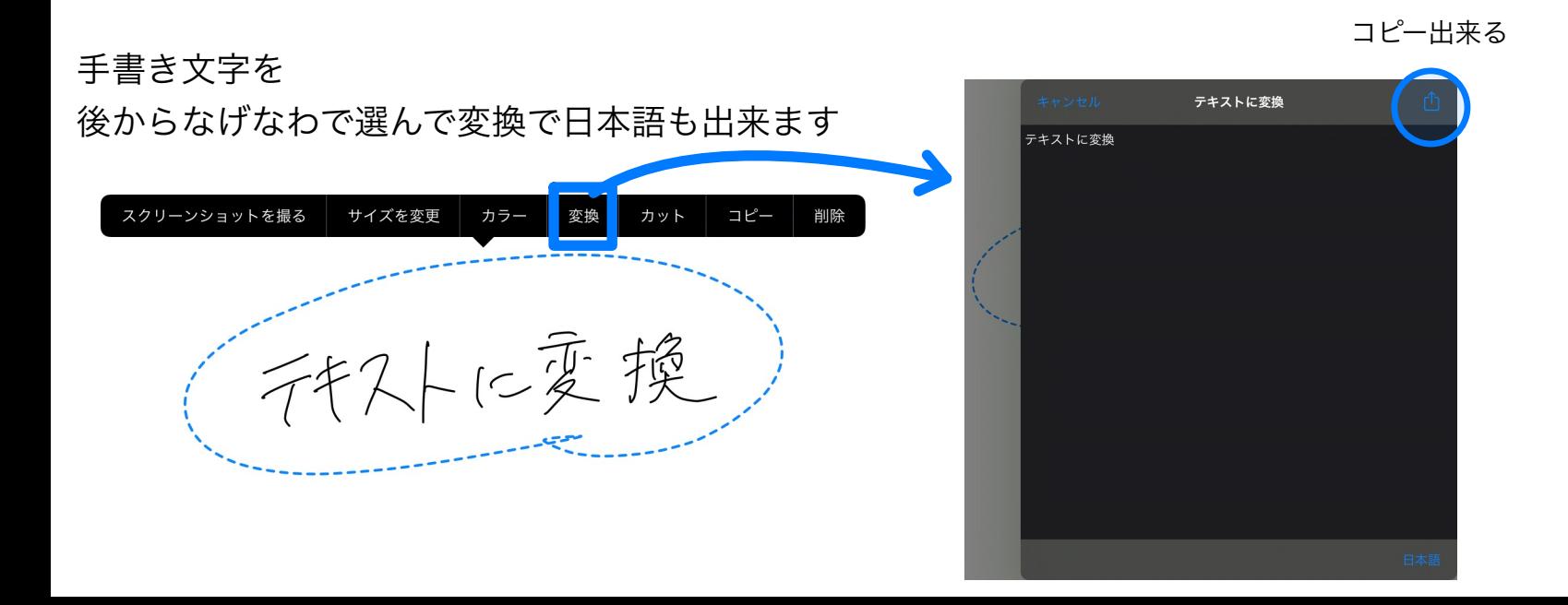

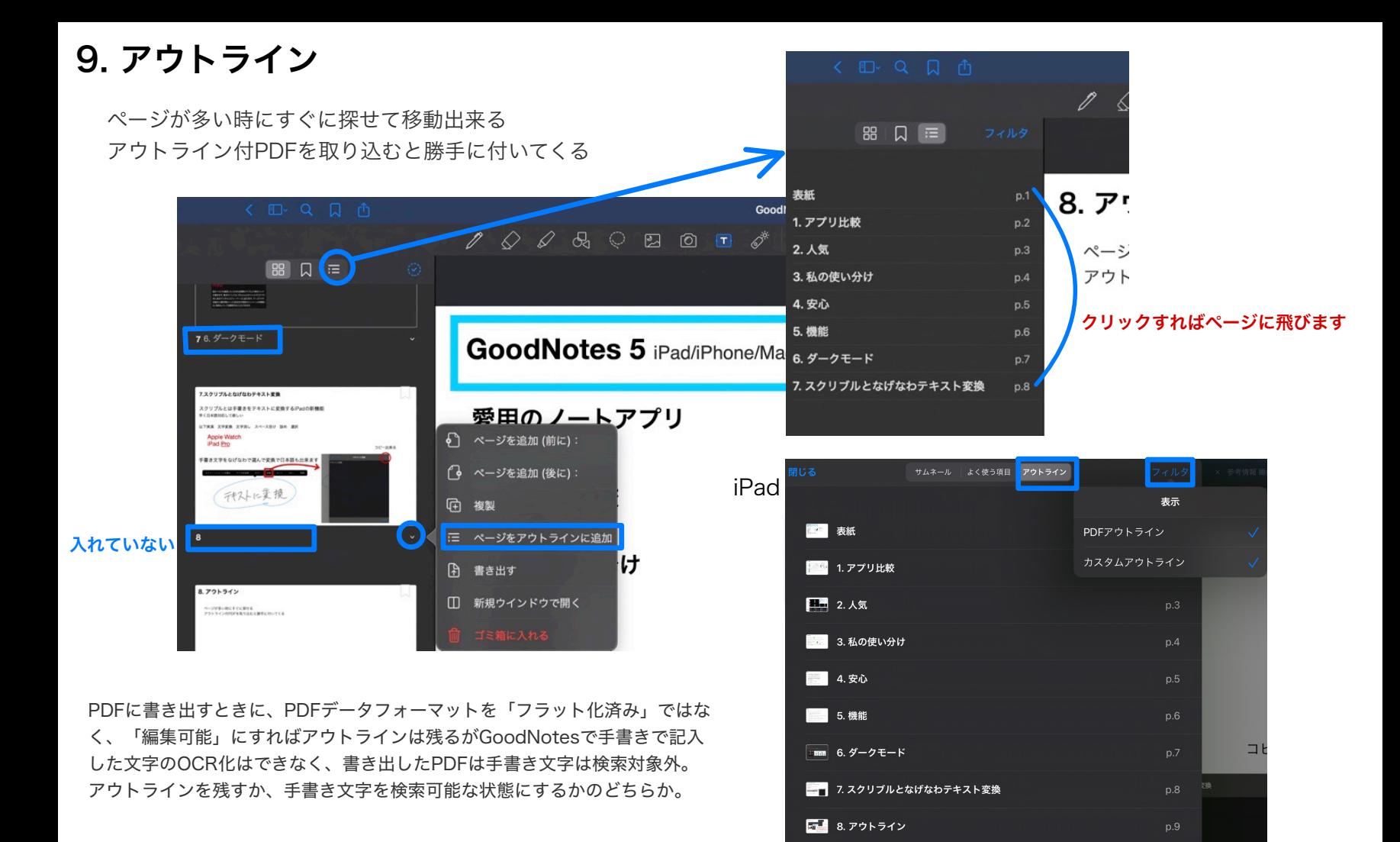

# 10. 用紙設定に注意

## テンプレートのサイズには注意が必要

テンプレートのサイズ・種類を変える前に使用用途にあったテンプレートのサイズを選ぶ。

goodnotes 5標準のテンプレートは、iPadの画面のサイズにぴったりの大きさ 16:10 iPadのgoodnotes 5で編集するときは、こちらの方が使いやすい。 しかし、その反面それ以外のアプリでは対応していないことがほとんど。 書き出しの際に画像や手書きの位置がズレることがある。 PDF読み込みは印刷形式のみなので、同じ書類で標準と混在しない方が良い。

通常の印刷形式にあったテンプレートでは、A4やB5など任意のサイズを選べる 7:5 印刷・プレゼンで出すもの・PDF書き出しなどほとんどのものに対応。 このためiPadから他の端末に共有する場合、 goodnotes 5以外のアプリに共有する場合におすすめ。 iPad操作やAirPlayでMacやZoom画面で左右若干空く。

後からテンプレートを変えると修正が大変

私はこの書類含め、過去はほぼ標準だが今後は上記で判断したい。

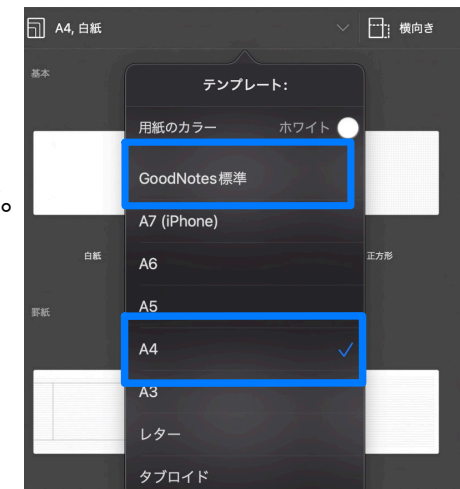

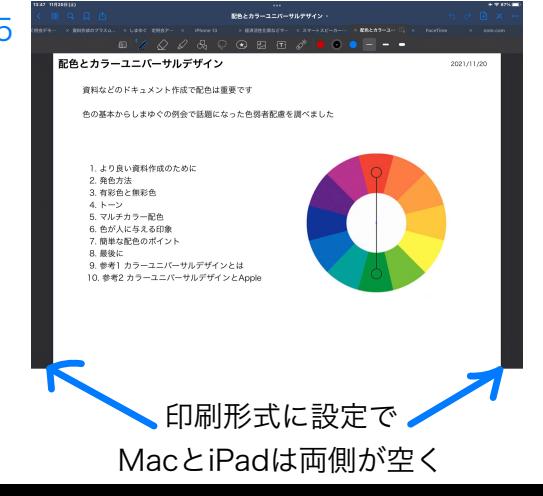